#### Switch di condivisione periferica a 2/4 porte US234 / US434 / US3324 / US3344 www.aten.com

#### 2/4-Port-Peripheriefreigabe-Switch US234 / US434 / US3324 / US3344 www.aten.com

- **1** Console Indicator LED
- **2** USB 3.1 Gen 1 Device Ports
- **3** Micro USB Power Input
- **4** Remote Port Selector

#### Commutateur de partage de périphérique 2/4 ports US234 / US434 / US3324 / US3344 www.aten.com

#### **A Hardware Review**

**US234 / US434 / US3324 / US3344 Front and Top View**

#### **US234 / US434 / US3324 / US3344 Rear View**

**5** PC Ports

**6** Remote Port Selector Jack

#### **B Hardware Installation**

- **1** Plug the USB 3.1 Gen 1 Type-A or Type-C end of the included USB cables into your computers (US234 / US3324: up to 2 computers; US434 / US3344: up to 4 computers) and plug the USB 3.1 Gen1 Type-B end of the included USB cables into the back of the US234 / US434 / US3324 / US3344.
- **2** Plug your USB peripheral devices into the US234 / US434 / US3324 / US3344. **3** Plug the Remote Port Selector into the Remote Port Selector jack on the
- US234 / US434 / US3324 / US3344.
- **4** Switch from one computer to another by pressing the Remote Port Selector. The Console Indicator LED will light to indicate which computer is connected.
- **5** (Optional) Connect the Micro USB Power Input port to a power source to support applications with higher power requirements.

other trademarks are the property of their respective owners. This product is RoHS compliant.

# ETEN

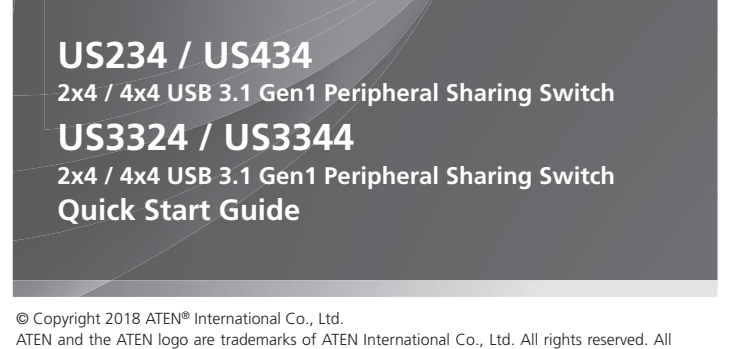

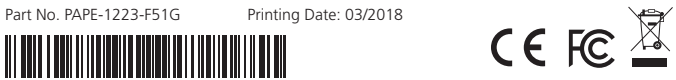

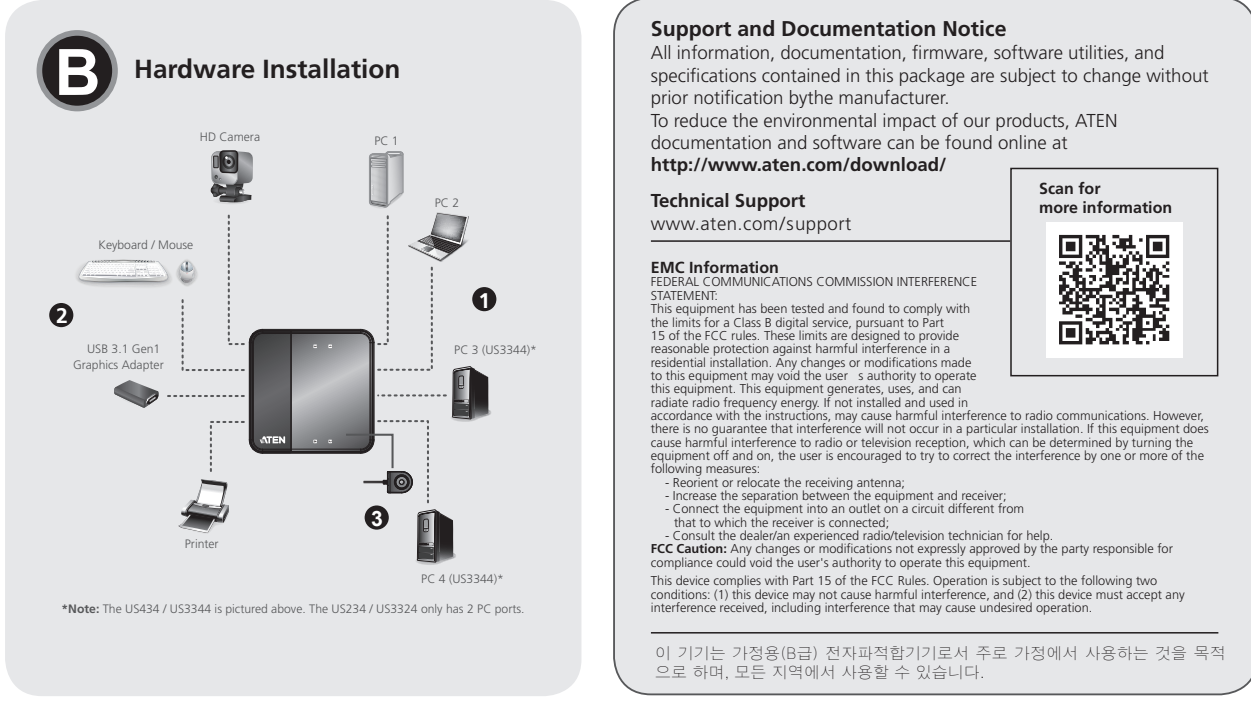

#### US234 / US434 / US3324 / US3344 2/4-Port Peripheral Sharing Switch www.aten.com www.aten.com

#### US234 / US434 / US3324 / US3344 2/4-портовый периферийный коммутатор общего доступа www.aten.com

## **US234 / US3324 Package Contents**

1 USB 3.1 Gen Peripheral Sharing Switch 2 USB 3.1 Gen 1 Type-B to Type-A Cables 1.2M 1 USB 3.1 Gen 1 Type-B to Type-C Cable 1.8M (US3324 only) 1 Remote Port Selector 1 User Instructions

#### **US434 / US3344 Package Contents** 1 USB 3.1 Gen 1 Peripheral Sharing Switch 2 USB 3.1 Gen 1 Type-B to Type-A Cables 1.2M 2 USB 3.1 Gen 1 Type-B to Type-A Cables 1.8M 2 USB 3.1 Gen 1 Type-B to Type-C Cables 1.8M (US3344 only) 1 Remote Port Selector 1 User Instructions

**A Hardware Review**

#### **US234/US3324 Top View US234/US3324 Front View US434/US3344 Top View US434/US3344 Front View 2 3 1 1 US234/US3324 Rear View US434/US3344 Rear View 6 5 6 5** 圖 圖 **1 1 4 4**

**2**

,日日日日

**3**

- **5** Ports PC
- **6** Prise du sélecteur port distant

HD Camera PC<sub>1</sub> 10<br>44 PC<sub>2</sub> Keyboard / Mouse  $\circledcirc$ Graphics Adapter 1 **3**

#### **A Hardwareübersicht**

- **US234 / US434 / US3324 / US3344 Ansicht von vorne und Ansicht von oben**
- **1** Konsolenanzeige-LED
- **2** USB-3.1-Gen-1-Geräteanschlüsse
- **3** Micro-USB-Stromeingang
- **4** Remote-Port-Wähler

#### **US234 / US434 / US3324 / US3344 – Ansicht von hinten**

**5** PC-Ports **6** Remote-Anschlusswähler-Buchse

## **B Hardwareinstallation**

**1** Verbinden Sie das USB 3.1-Gen-1-Type-A- oder Type-C-Ende der

mitgelieferten USB-Kabel mit Ihren Computern (US234 / US3324:bis zu 2 Computer; US434 / US3344:bis zu 4 Computer) und schließen Sie das USB 3.1-Gen-1-Type-B-Ende der mitgelieferten USB-Kabel an der Rückseite des US234 / US434 / US3324 / US3344 an.

- **2** Schließen Sie Ihre USB-Peripheriegeräte am US234 / US434 / US3324 / US3344 an.
- **3** Schließen Sie den externen Anschlusswähler an der Buchse des externen Anschlusswählers am US234 / US434 / US3324 / US3344 an.
- **4** Schalten Sie durch Betätigung des externen Anschlusswählers zwischen den Computern um. Die Konsolenanzeige-LED zeigt durch Aufleuchten an, welcher Computer verbunden ist.
- **5** (Optional) Verbinden Sie zur Unterstützung von Geräten mit höherem Leistungsbedarf den Micro-USB-Stromeingang mit einer Stromquelle.

**A Revisión de hardware** 

**Vista frontal y superior del US234 / US434 / US3324 / US3344**

**1** Indicador LED de consola

**2** Puertos de dispositivo USB 3.1 Gen 1

#### **3** Entrada de alimentación micro USB **4** Selector de puerto remoto

#### **Vista posterior US234 / US434 / US3324 / US3344 5** Puertos de PC

**6** Conector del selector de puerto remoto

#### **B Instalación de hardware**

- **1** Conecte un extremo del USB 3.1 Gen 1 Tipo A o Tipo C de los cables USB incluidos en sus PC (US234 / US3324: hasta 2 PCs; US434 / US3344: hasta 4 PCs) y conecte el otro extremo del cable USB 3.1 Gen1 Tipo B incluido en la parte posterior de los modelos US234 / US434 / US3324 / US3344.
- **2** Conecte sus dispositivos periféricos USB en el US234 / US434 / US3324 / US3344.
- **3** Conecte el selector de puerto remoto en el conector de selector de puerto remoto en el US234 / US434 / US3324 / US3344.
- **4** Cambie de un PC a otro presionando el selector de puerto remoto. El LED indicador de la consola se encenderá para indicar qué PC está conectado.
- **5** (Opcional) Conecte el puerto de entrada de alimentación Micro USB a una fuente de alimentación para admitir aplicaciones con mayores requisitos de alimentación.

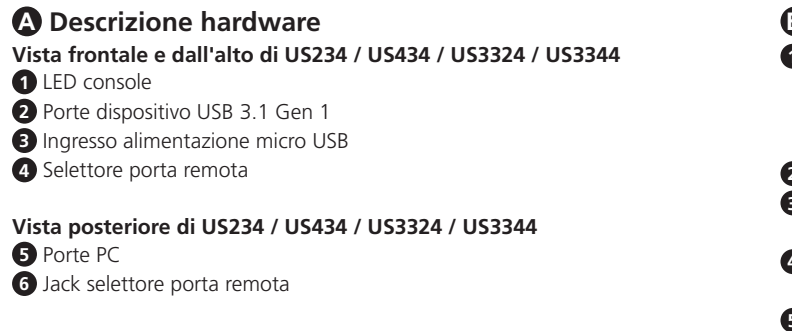

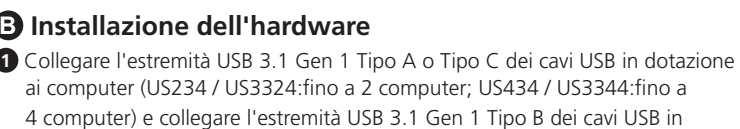

- dotazione al retro di US234 / US434 / US3324 / US3344.
- **2** Collegare le periferiche USB a US234 / US434 / US3324 / US3344. **3** Inserire il selettore porta remota nel jack selettore porta remota di US234 / US434 / US3324 / US3344.
- **4** Passare da un computer all'altro premendo il selettore porta remota. Il LED console si accende per indicare il collegamento del computer.
- **5** (Opzionale) Collegare la porta di ingresso alimentazione micro USB all'alimentazione per supportare le applicazioni con requisiti di alimentazione più elevati.

### **A Обзор аппаратного обеспечения**

- **US234 / US434 / US3324 / US3344 Вид спереди и сверху**
- **1** Светодиодный индикатор консоли
- **2** Порты устройства USB 3.1 Gen 1
- **3** Вход питания Micro USB
- **4** Селектор удаленных портов

#### **US234 / US434 / US3324 / US3344 Вид сзади**

**5** Порты ПК

**6** Селекторный разъем удаленных портов

#### **B Установка аппаратного обеспечения**

**1** Подключите разъем Gen 1 Тип-А или Тип-С входящих в комплект

Conmutador 2/4-Puertos para compartir perifericos US234 / US434 / US3324 / US3344

- кабелей USB 3.1 к компьютерам (US234 / US3324:до 2 компьютеров; US434 / US3344:до 4 компьютеров), а разъем Gen1 Тип-В входящих в комплект кабелей USB 3.1 к задней панели US234 / US434 / US3324 / US3344.
- **2** Подключите периферийные USB устройства к US234 / US434 / US3324 / US3344.
- **3** Подключите селектор удаленных портов к соответствующему разъему на панели US234 / US434 / US3324 / US3344.
- **4** Для переключения от одного компьютера к другому нажимайте на Селектор удаленных портов. Светодиодный индикатор консоли загорается, определяя подключенный компьютер.
- **5** (Дополнительно) Подключите к входному порту питания Micro USB источник питания для поддержки приложений с высоким потреблением энергии.

#### **A Aperçu du matériel**

**Vues avant et supérieure du US234 / US434 / US3324 / US3344**

#### **1** DEL d'indication de console

- **2** Ports appareils USB 3.1 Gen 1
- **3** Entrée d'alimentation Micro USB
- **4** Sélecteur de port distant

#### **Vue arrière du US234 / US434 / US3324 / US3344**

#### **B Installation du matériel**

- **1** Branchez l'extrémité USB 3.1 Gen 1 Type-A ou Type-C des câbles USB inclus sur vos ordinateurs (US234 / US3324 : jusqu'à 2 ordinateurs ; US434 / US3344 : jusqu'à 4 ordinateurs) et branchez l'extrémité USB 3.1 Gen1 Type-B des câbles USB inclus sur l'arrière du US234 / US434 / US3324 / US3344.
- **2** Branchez vos périphériques USB sur le US234 / US434 / US3324 / US3344.
- **3** Branchez le sélecteur de port distant sur la prise de sélecteur de port distant sur le US234 / US434 / US3324 / US3344.
- **4** Basculez d'un ordinateur à l'autre en appuyant sur le sélecteur de port distant. La DEL d'indication de console s'allume pour indiquer l'ordinateur connecté.
- **5** (Facultatif) Connectez le port d'alimentation Micro USB à une source d'alimentation pour soutenir les applications avec des exigences d'alimentation plus élevées.

#### US234 / US434 / US3324 / US3344 2/4- 포트 주변장치 공유 스위치 www.aten.com Phone: +82-2-467-6789

#### US234 / US434 / US3324 / US3344 2 / 4 端口外围共享设备 www.aten.com 电话支持:+86-400-810-0-810

#### US234 / US434 / US3324 / US3344 2/4 埠週邊分享切換器 www.aten.com 技術服務專線:+886-2-8692-6959

#### US234 / US434 / US3324 / US3344 Пристрій спільного користування периферійним обладнанням з 2/4 портами www.aten.com

#### Comutador de 2/4 Portas para Partilha de Periféricos US234 / US434 / US3324 / US3344 www.aten.com

### US234 / US434 / US3324 / US3344 2/4 Bağlantı Noktalı Çevre Birimi Paylaşım Anahtarı www.aten.com

#### 2/4-portowy przełącznik do udostępniania urządzeń peryferyjnych US234 / US434 / US3324 / US3344 www.aten.com

#### **A Informacje o urządzeniu**

**Widok z przodu i góry US234 / US434 / US3324 / US3344**

- **1** Wskaźnik LED konsoli
- **2** Porty urządzeń USB 3.1 Gen 1
- **3** Wejście zasilania micro USB
- **4** Zdalny selektor portów

#### **Widok z tyłu US234 / US434 / US3324 / US3344**

- **5** Porty PC
- **6** Gniazdo zdalnego selektora portów

#### **B Instalacja urządzenia**

- **1** Podłącz złącza USB 3.1 Gen 1 Typ A lub Typ C dołączonych kabli USB do komputerów (US234 / US3324:maks. do 2 komputerów; US434 / US3344:maks. do 4 komputerów), a następnie podłącz złącza USB 3.1 Gen1 Typ B dołączonych kabli USB z tyłu urządzenia US234 / US434 / US3324 / US3344.
- **2** Podłącz urządzenia peryferyjne USB do urządzenia US234 / US434 / US3324 / US3344.
- **3** Podłącz zdalny selektor portów do gniazda zdalnego selektora portów urządzenia US234 / US434 / US3324 / US3344.
- **4** Przełączaj się między komputerami, naciskając zdalny selektor portów. Zaświecenie się wskaźnika LED konsoli będzie wskazywać komputer, który jest połączony.
- **5** (Opcjonalnie) Połącz wejście zasilania micro USB ze źródłem zasilania w celu obsługi rozwiązań o wyższych wymaganiach dotyczących mocy.

### **A Огляд апаратного забезпечення**

- **US234 / US434 / US3324 / US3344 Вигляд спереду та згори**
- **1** Світлодіодний індикатор консолі
- **2** Порти для пристроїв USB 3.1 Gen 1
- **3** Вхід живлення Micro USB
- **4** Селектор віддаленого порту

#### **US234 / US434 / US3324 / US3344 Вигляд ззаду**

- **5** Порти ПК
- **6** Гніздо селектора віддаленого порту

#### **B Інсталяція апаратного забезпечення**

- **1** Вставте кінці Типу А чи Типу С Gen 1 USB 3.1 USB-кабелів з комплекту до комп'ютерів (US234/US3324:до 2 комп'ютерів; US434 / US3344:до 4 комп'ютерів) і вставте кінець Типу В USB 3.1 Gen1 USB-кабелів з комплекту ззаду до US234 / US434 / US3324 / US3344.
- **2** Підключіть периферійне USB обладнання до US234 / US434 / US3324 / US3344.
- **3** Підключіть селектор віддаленого порту до гнізда селектора віддаленого порту на US234 / US434 / US3324 / US3344.
- **4** Перемикайтеся між комп'ютерами, натискаючи селектор віддаленого порту. Світлодіодний індикатор консолі засвітиться, щоб позначити, який комп'ютер підключено.
- **5** (Додатково) Підключіть порт входу живлення Micro USB до джерела живлення, щоб підтримувати програми з вищими вимогами до живлення.

#### **A Vista do hardware**

- **Vista frontal e superior do US234 / US434 / US3324 / US3344**
- **1** Indicador LED da consola
- **2** Portas para dispositivos USB 3.1 Gen 1
- **3** Entrada de alimentação micro USB
- **4** Seletor remoto de porta

#### **Vista traseira do US234 / US434 / US3324 / US3344**

- **5** Portas de PC
- **6** Tomada para o seletor de portas remoto

#### **B Instalação do hardware**

- **1** Ligue a extremidade USB 3.1 Gen 1 de Tipo A ou Tipo C dos cabos USB incluídos aos seus computadores (US234 / US3324:até 2 computadores; US434 / US3344:até 4 computadores) e ligue a extremidade USB 3.1 Gen1 de Tipo B dos cabos USB incluídos à traseira do US234 / US434 / US3324 / US3344.
- **2** Ligue os seus dispositivos periféricos USB ao US234 / US434 / US3324 / US3344.
- **3** Ligue o Seletor de portas remoto à Tomada para o seletor de portas remoto no US234 / US434 / US3324 / US3344.
- **4** Mude de um computador para outro premindo o Seletor de portas remoto. O Indicador de LED da consola irá acender para indicar qual o computador que está ligado.
- **5** (Opcional) Ligue a porta de Entrada de alimentação micro USB a uma fonte de alimentação para suportar aplicações com requisitos de alimentação mais elevados.

#### **A Donanıma Bakış**

- **US234 / US434 / US3324 / US3344 Önden ve Üstten Görünüm**
- **1** Konsol Gösterge LED'i
- **2** USB 3.1 Gen 1 Aygıt Bağlantı Noktaları
- **3** Mikro USB Güç Girişi
- **4** Uzak Bağlantı Noktası Seçici

#### **US234 / US434 / US3324 / US3344 Arkadan Görünüm**

- **5** Bilgisayar Bağlantı Noktaları
- **6** Uzak Bağlantı Noktası Seçici Girişi

#### **B Donanım Kurulumu**

- **1** Sağlanan USB kablolarının USB 3.1 Gen 1 Tip A veya Tip C ucunu bilgisayarlarınıza (US234 / US3324:en fazla 2 bilgisayar; US434 / US3344:en fazla 4 bilgisayar) ve USB 3.1 Gen1 Tip B ucunu US234 / US434 / US3324 / US3344 aygıtının arkasına takın.
- **2** USB çevre birimi aygıtlarınızı US234 / US434 / US3324 / US3344 aygıtına takın.
- **3** Uzak Bağlantı Noktası Seçiciyi US234 / US434 / US3324 / US3344 üzerindeki Uzak Bağlantı Noktası Seçici girişine takın.
- **4** Uzak Bağlantı Noktası Seçiciye basarak bir bilgisayardan diğerine geçiş yapın. Konsol Gösterge LED'i, hangi bilgisayarın bağlandığını belirtmek için yanacaktır.
- **5** (İsteğe Bağlı) Daha yüksek güç gereksinimlerine sahip uygulamaları desteklemek için Mikro USB Güç Girişi bağlantı noktasına bir güç kaynağı bağlayın.

A 製品各部名称

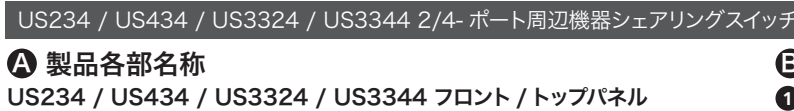

**1** コンソールインジケータ LED **2** USB 3.1 Gen 1 デバイスポート **3** Micro USB 電源入力 **4** ワイヤードリモコン US234 / US434 / US3324 / US3344 リアパネル **5** PC ポート **6** ワイヤードリモコンジャック をコンピューター(US234 / US3324:最大 2 台のコンピューター、US434 / US3344: 最大 4 台のコンピューター)に接続してから、 同梱されている USB ケーブルのの USB 3.1 Gen1 タイプ B 側を US234 / US434 / US3324 / US3344 の背面に接続して下さい。 **2** USB 周辺機器デバイスを US234 / US434 / US3324 / US3344 に接続し て下さい。 **3** ワイヤードリモコンを US234 / US434 / US3324 / US3344 のワイヤード リモコンジャックに接続して下さい。 **4** ワイヤードリモコンを押して、コンピューター間を切り替えて下さい。 コンソール インジケータ LED が点灯し、選択されているコンピューターを示します。 **5** (オプション)より高い所要電力を必要とするアプリケーションに対応するため、 Micro USB 電源入力ポートを電源に接続して下さい。

**A** 하드웨어 리뷰

US234 / US434 / US3324 / US3344 앞면 및 윗면

**1** 콘솔 표시등 LED

**2** USB 3.1 Gen 1 장치 포트 **3** Micro USB 전원 입력 **4** 원격 포트 선택기

US234 / US434 / US3324 / US3344 뒷면

**5** PC 포트

**6** 원격 포트 선택기 잭

#### **B** 하드웨어 설치

- **1** 제공된 USB 케이블의 USB 3.1 Gen 1 타입 A 또는 타입 C 끝을 컴퓨터 (US234 / US3324: 최대 2 대의 컴퓨터 , US434 / US3344: 최대 4 대의 컴퓨터 ) 에 연결하고 , 제공된 케이블의 USB 3.1 Gen1 타입 B 끝을 US234 / US434 / US3324 / US3344 의 뒷면에 연결합니다 .
- **2** USB 주변장치를 US234 / US434 / US3324 / US3344 에 연결합니다 .
- **3** 원격 포트 선택기를 US234 / US434 / US3324 / US3344 의 원격 포트 선택기 잭에 연결합니다 .
- **4** 원격 포트 선택기를 눌러 한 컴퓨터에서 다른 컴퓨터로 전환합니다 . 콘솔
- 표시기 LED 가 켜지면서 연결된 컴퓨터를 표시합니다 .
- **5** ( 옵션 ) Micro USB 전원 입력포트를 전원에 입력하여 전원 요구 사항이 더 높은 애플리케이션을 지원합니다 .

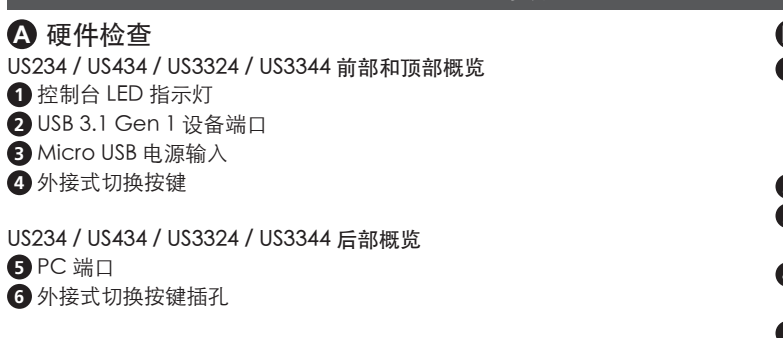

#### **B** 硬件安装

- **1** 将随附的 USB 线的 USB 3.1 Gen 1 A 型或 C 型接头插入电脑 (US234 / US3324: 最多 2 台电脑; US434 / US3344: 最多 4 台电脑 ), 然后将随附的 USB 线的 USB 3.1 Gen1 B 型接头插入 US234 / US434 / US3324 / US3344 的 后部。
- **2** 将 USB 外设插入 US234 / US434 / US3324 / US3344。
- **3** 将外接式切换按键插入 US234 / US434 / US3324 / US3344 的外接式切换按 键插孔。
- **4** 通过按外接式切换按键,从一台电脑切换到另一台电脑。控制台 LED 指示灯 将点亮,以指明连接了哪台电脑。
- **5** (可选)将Micro USB电源输入端口连接到电源,以支持功率要求较高的应用。

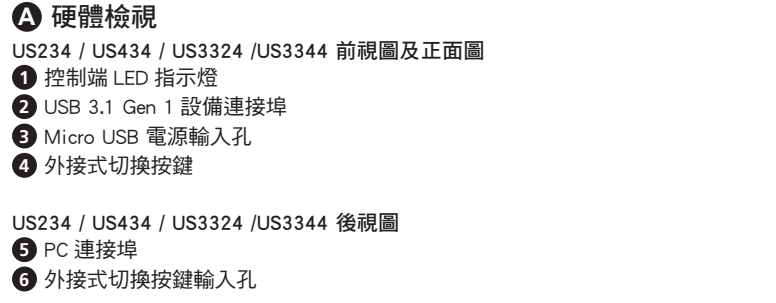

#### **B ハードウェアのセットアップ**

**1** 同梱されている USB ケーブルの USB 3.1 Gen 1 タイプ A またはタイプ C 側

#### **B** 硬體安裝

- **1** 將包裝內附之 USB 3.1 Gen 1 線材 Type-A 端或 Type-C 端連接至電腦 (US234 / US3344:至多兩台電腦 ; US434 / US3344:至多四台電腦 ),再將 Type-B 端連接至 US234 / US434 / US3324 / US3344 後端 PC 連接埠。
- **2** 將欲使用之 USB 裝置連接至 US234 / US434 / US3324 / US3344 前端 USB 設備連接埠。
- **<sup>3</sup>** 將外接式切換按鍵連接至 US234 / US434 / US3324 / US3344 之外接式切換 按鍵輸入孔內。
- **4** 按壓外接式切換按鍵可於連接中之電腦間切換。控制端 LED 指示燈可以顯 示目前使用中電腦。
- **6** (選擇性步驟)可將 Micro USB 電源輸入孔連接至電源,來支援更高的電力 需求。